# **[Unistellar eVscope eQuinox](https://www.astrotrezzi.it/2022/09/unistellar-evscope-equinox/)**

Unistellar è un'azienda di francese fondata nel 2015 allo scopo di realizzare telescopi completamente automatizzati in grado di garantire l'osservazione del cielo notturno anche a chi non dispone di un vero e proprio know-how astronomico. In questo articolo andremo in particolare a presentare il telescopio **Unistellar eVscope eQuinox**, distribuito in Italia da Auriga a partire dal 2022.

### **Lo Strumento**

Dal punto di vista ottico, Unistellar eVscope eQuinox è un **telescopio Newton** con uno specchio primario del **diametro di 114 mm** (figura 1).

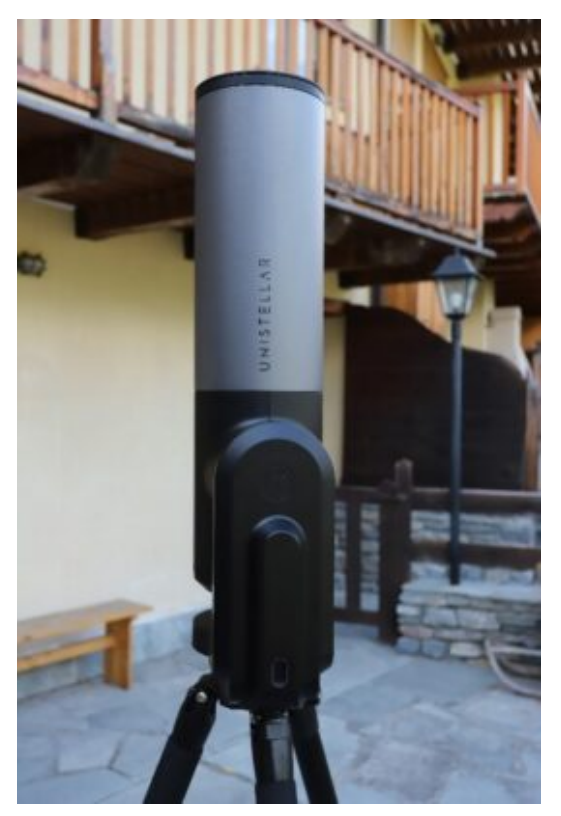

Figura 1: il telescopio Unistellar eVscope eQuinox

Lo specchio secondario è assente e, nel fuoco del primario è

situato un sensore CMOS a colori non raffreddato **Sony Exmor IMX224**. Le dimensioni effettive del sensore sono 4.8 x 3.6 mm mentre il lato del singolo pixel quadrato è 3.75 µm. Il numero di pixel utilizzati per la ripresa delle immagini sono pertanto 1280 x 960 ovvero 1.23 Megapixel. Questo sensore è caratterizzato da un rumore estremamente basso ed un'alta sensibilità alla luce visibile ed al vicino infrarosso (NIR technology). Malgrado le immagini prodotte dal sensore abbiano dimensioni 1280 x 960 pixel, Unistellar eVscope eQuinox genera immagini da 2560 x 1920 pixel, ottenuta attraverso processi di interpolazione software. Il sensore è montato fisicamente all'interno di un tubo metallico nero con filettatura di tipo C-mount.

La **lunghezza focale del telescopio è 450 mm** e pertanto l'apertura risulta essere f/3.9. L'assenza dello specchio secondario e la sua sostituzione con un sensore digitale dovrebbe portarvi alla conclusione che con Unistellar eVscope eQuinox **non è possibile osservare il cielo notturno utilizzando oculari** o altri dispositivi ottici. L'osservazione, vedremo in seguito, è pertanto possibile unicamente attraverso dispositivi mobile quali smartphone e tablet.

Il campo di vista (FOV) ripreso dal sensore è **27 x 37 arcmin** con una risoluzione dell'immagine pari a 1.72 arcsec/pixel. Il processo di ingrandimento digitale dell'immagine però dimezza questo fattore a **0.86 arcsec/pixel**. Il fattore di crop per il sensore Sony Exmor IMX224 è 7.21 che si traduce in una focale effettiva di 3244 mm.

Per verificare quanto dichiarato fino ad ora abbiamo fatto analizzare al software PixInsight un'immagine della nebulosa planetaria M57 ripresa da Varenna (LC) il 19/07/2022 (figura 2).

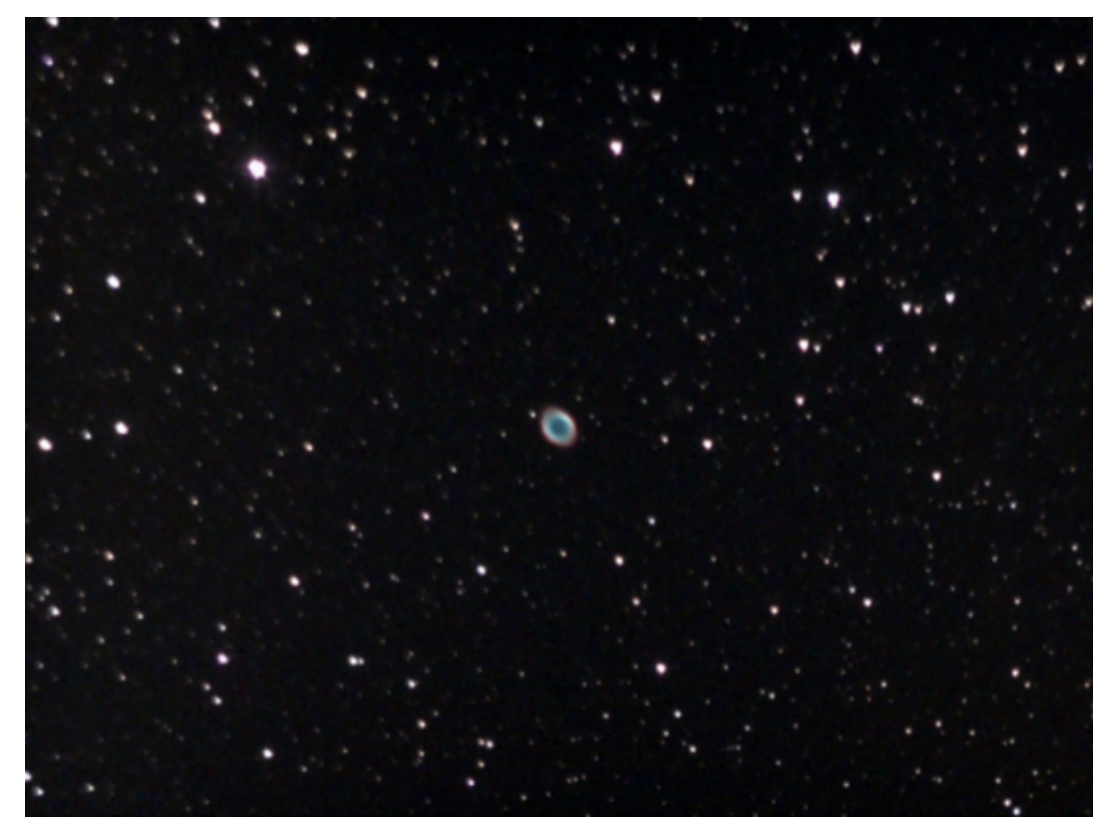

Figura 2: nebulosa planetaria della Lira (M57) ripresa da Varenna (LC) il 19/07/2022 con Unistellar eVscope eQuinox. Tempo di integrazione cinque minuti.

Il risultato ottenuto è riportato in figura 3. Come si può notare il FOV calcolato da PixInsight, 27 arcmin 25.5 arcsec x 36 arcmin 34 arcsec è perfettamente in accordo con quanto riportato dal produttore. Come si vede la lunghezza focale misurata è 902.51 mm, il doppio di quella del telescopio. Questo è dovuto al fatto che le immagini risultano quattro volte più grandi di quelle native del sensore. La risoluzione invece è in accordo con quanto da noi riportato, con un valore misurato di 0.857 arcsec/pixel.

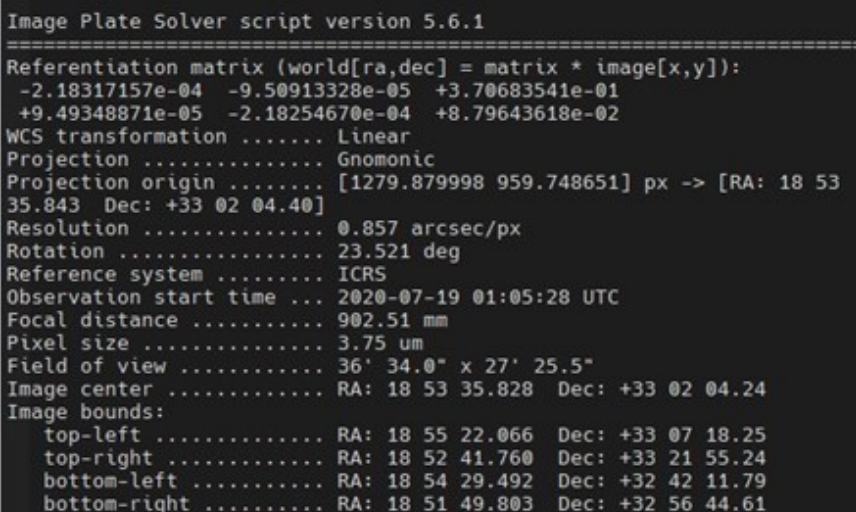

Figura 3: risultato dell'applicazione dell'algoritmo "Image Plate Solver" di PixInsight all'immagine ripresa con Unistellar eVscope eQuinox riportata in figura 2.

Unistellar eVScope eQuinox è dotato di **montatura altazimutale** al cui interno è stato montato un piccolo computer. Scopo di quest'ultimo è il controllo della montura, l'acquisizione e l'elaborazione delle immagini nonché il salvataggio delle stesse su una memoria interna delle dimensioni di 64 GB. Altra fondamentale funzione è quella di hot-spot Wi-Fi con cui è possibile collegare fino dieci dispositivi mobili contemporaneamente. Durante i nostri test la connessione ad Unistellar eVscope eQuinox è risultata stabile su entrambe i dispositivi collegati (smartphone Motorola Moto G60s e tablet Lenovo Tab M10 HD seconda generazione) anche a metri di distanza dello strumento e con ostacoli sulla linea di vista.

I movimenti del telescopio in azimut ed altezza sono fluidi e precisi seppur abbastanza rumorosi. La **velocità media dei motori** stimata dai nostri test utilizzando il moto libero dalla App Unistellar (v.2.0.2) è pari a circa **0.26°/sec**. Non è possibile dividere l'ottica dalla montatura che risulta pertanto essere un corpo unico.

Il sistema montatura altazimutale – telescopio è fissato

grazie a due comode manopole su un **cavalletto robusto a tre sezioni dotato di bolla rotonda** del peso di 2 kg (vedi figura 4). Nell'esemplare in esame, Unistellar fornisce una coppia di manopole di ricambio.

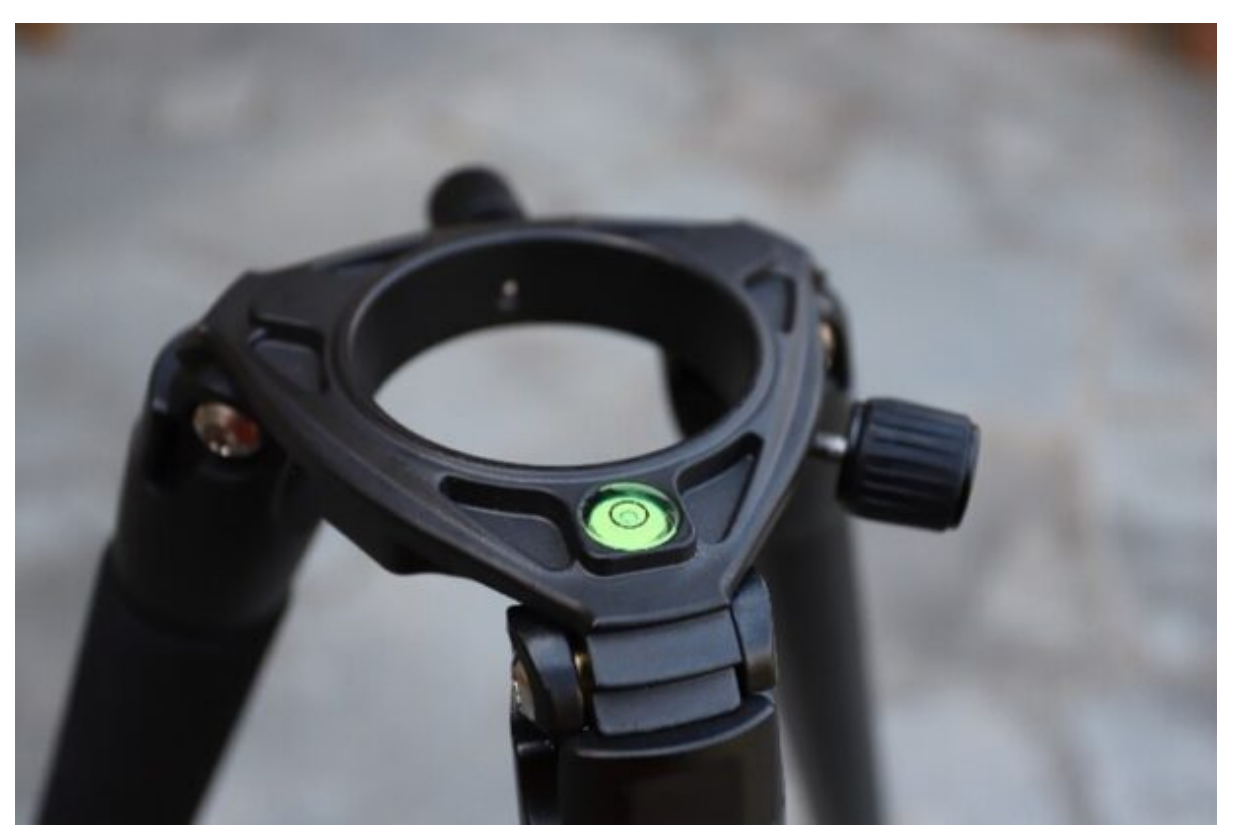

Figura 4: il robusto cavalletto di Unistellar eVscope eQuinox con la pratica bolla.

Unistellar fornisce anche un **set di chiavi** utili per ogni esigenza: dalla manutenzione dello strumento, al serraggio delle viti del cavalletto alla collimazione del telescopio. Nei nostri test il cavalletto è sempre stato utilizzato su terreni stabili in cemento, pietra o piastrelle pertanto non abbiamo informazioni riguardo alla stabilità del sistema nel caso di terreni sterrati o coperti da vegetazione.

A corredo è stato fornito un **alimentatore** con connettore USB-C al fine di caricare la batteria di Unistellar eVscope eQuinox montata internamente alla base della montatura altazimutale. Il connettore dell'alimentazione va inserito nella rispettiva presa USB-C disposta sotto il braccio della montatura altazimutale (figura 5A). Una posizione decisamente scomoda in quanto è necessario chinarsi per identificare la porta ove inserire il connettore.

![](_page_5_Picture_1.jpeg)

Figura 5: A) il connettore USB-C per la ricarica delle batterie di Unistellar eVscope eQuinox. B) l'indicatore led di ricarica.

Inserito il connettore il tasto di accensione del telescopio, situato a lato del braccio della montatura altazimutale inizia a lampeggiare al fine di segnalare lo stato di ricarica (figura 5B). Nel modello in esame questo non è successo alla prima ricarica dove l'indicatore led è rimasto spento.

Nei pressi della porta USB-C è disponibile anche una porta USB tradizionale per la ricarica di dispositivi quali smartphone e/o tablet. Durante i nostri test la batteria di Unistellar eVscope eQuinox ha permesso circa sette ore di osservazioni utilizzando in modo intensivo motori e camera. Questo valore è ben al di sotto delle 12 ore dichiarate da Unistellar. Facciamo notare come Unistellar eVscope eQuinox non si riporti automaticamente in home position quando sta per terminare la propria batteria ma si blocca nella posizione corrente (figura

6). Inserire un alimentatore esterno non permette di muovere istantaneamente il telescopio. È necessario, pertanto, attendere un tempo piuttosto lungo affinché la batteria interna raggiunga uno stato di carica sufficiente per muovere il telescopio. Questo perché l'alimentazione del computer di bordo non è in parallelo a quello della batteria ma in serie. Inoltre, come riportato anche in bibliografia, l'indicatore di carica fornito dalla App di controllo del telescopio non è affidabile riportando o sempre "Full" (carica 100%) oppure passando da meno di tre quarti (carica < 75%) a zero in meno di mezz'ora.

![](_page_6_Picture_1.jpeg)

Figura 6: Unistellar eVscope eQuinox bloccato nella posizione corrente al completo esaurimento della batteria. Nel caso in esame non era più possibile smontare lo strumento in sicurezza richiedendo l'utilizzo di un alimentatore esterno ed un tempo sufficiente per raggiungere uno stato di carica minimo delle batterie interne.

La App gratuita di controllo di Unistellar eVscope eQuinox è

disponibile in sola lingua inglese con il nome di Unistellar. È compatibile con dispositivi Apple e Android. Nei nostri test, dove non indicato diversamente, abbiamo utilizzato la versione per Android **Unistellar v.2.0.2**, rilasciata il 21 luglio 2022. Non si sono osservate incompatibilità con i dispositivi utilizzati né crash inaspettati dell'applicazione. Si riporta un numero esiguo di volte (< 5%) in cui l'applicativo rimane bloccato sulla schermata di avvio (figura 7). In tal caso è necessario chiudere e riaprire l'app.

![](_page_7_Picture_1.jpeg)

schermata di avvio dell'applicativo Unistellar

Il telescopio Unistellar eVscope eQuinox in esame mi è stato consegnato collimato. Al fine di testare la collimazione abbiamo scollimato il telescopio volontariamente per collimarlo di nuovo utilizzando le due viti di collimazione presenti nella culatta del telescopio e la chiave fornita nel kit da Unistellar (figura 8A). Il **processo di collimazione** è

abbastanza noioso e richiede una mano sufficientemente esperta. La procedura che abbiamo seguito durante i test è la seguente:

- 1. Puntare una stella sufficientemente luminosa (Vega nel nostro caso).
- 2. Sfuocare la stella.
- 3. Regolare manualmente i parametri dell'esposizione (gain, tempo di esposizione) al fine di visualizzare bene l'immagine del secondario e dei relativi supporti.
- 4. Movimentare lentamente le due viti di collimazione fintanto che l'immagine del secondario non sia centrata e i relativi supporti appaiano sufficientemente nitidi (figura 8B).

![](_page_8_Picture_5.jpeg)

Figura 8: A) viti di regolazione dello specchio primario utilizzate in fase di collimazione del telescopio Unistellar eVscope eQuinox. B) immagine sfuocata di Vega al termine del processo di collimazione.

La parte più tediosa di questo processo è legata al fatto che, quando viene stratta o allentata una vite di collimazione, la stella si muove uscendo talvolta dal campo. Un buon compromesso è muovere la vite di collimazione con una mano e nel frattempo, con l'altra, utilizzare la app Unistellar per mantenere la stella nel campo di vista. Un processo che richiede pazienza e precisione e che comunque viene effettuato raramente. Infatti, durante tutti gli spostamenti effettuati Unistellar eVscope eQuinox ha sempre mantenuto un buon grado di collimazione dimostrando un'**ottima qualità meccanica**, specialmente se si considera che l'ottica è un Newton con apertura f/3.9.

Malgrado i due processi di collimazione del telescopio (quello fatto in fabbrica e quello fatto da noi durante i test), lo strumento esaminato ha sempre mostrato del **coma asimmetrico**. In particolare, le stelle in alto a sinistra del campo mostravano un evidente coma rispetto alle altre presenti nel campo come visibile in figura 9.

![](_page_9_Picture_2.jpeg)

Figura 9: A) Immagine dell'ammasso aperto M11 ripreso con Unistellar eVscope eQuinox il 03 agosto 2022 da Briosco (MB). Tempo di esposizione cinque minuti. B) zoom dei quattro angoli dell'immagine. Il settore alto-sinistra è quello che soffre maggiormente di coma.

# **Configurazione ed utilizzo**

Per iniziare ad utilizzare Unistellar eVscope eQuinox è necessario disporre il treppiede su un terreno stabile e utilizzare la bolla rotonda per mettere in bolla il cavalletto e quindi lo strumento. A questo punto si inserisce il sistema ottica-montatura nell'apposito foro prestando attenzione a non muovere il treppiede e si fissa il tutto utilizzando le due apposite manopole (figura 10).

![](_page_10_Picture_2.jpeg)

Figura 10: le due manopole di fissaggio del sistema telescopio-montatura con il treppiede.

Malgrado i 7 kg dello strumento l'operazione avviene in modo piuttosto agevole.

Senza rimuovere il tappo dello strumento lo accendiamo premendo l'apposito tasto (figura 11A). Un led ci indicherà che lo strumento è acceso e dopo pochi secondi si potrà vedere la rete Wi-Fi di Unistellar eVscope eQuinox nella lista delle reti disponibili del vostro dispositivo mobile (figura 11B). Il nome di questa rete è eVscope seguito dal numero seriale dello strumento. Il nome della rete può comunque essere modificato utilizzando l'app Unistellar. Per utilizzare Unistellar eVscope eQuinox è pertanto necessario agganciarsi a questa rete Wi-Fi con il nostro dispositivo mobile (smartphone o tablet).

![](_page_11_Picture_1.jpeg)

Figura 11: A) Il tasto di accensione dello strumento. B) La rete Wi-Fi generata da Unistellar eVscope eQuinox a cui è necessario agganciarsi al fine di utilizzare il telescopio.

Una volta connessi ad Unistellar eVscope eQuinox, sarete pronti per avviare la app Unistellar. È evidente che non potrete utilizzare altre reti Wi-Fi con il vostro dispositivo mobile quando siete connessi al telescopio. Durante i nostri test abbiano inoltre notato come non sia possibile connettersi al telescopio se l'antivirus del vostro dispositivo mobile è configurato ad un livello di protezione elevato o se avete attiva una VPN. In tal caso vi suggeriamo di modificare le impostazioni del vostro antivirus (al limite disattivandolo se non avete attive connessioni ad internet) o spegnere la VPN.

Una volta avviata l'applicazione Unistellar, con questa sarà possibile:

- Puntare un oggetto di quelli a catalogo mostrati come una lista direttamente nella home page dell'applicativo.
- Muovere manualmente il telescopio e modificare le impostazioni della camera di ripresa.
- Configurare il proprio strumento.
- Attivare il programma di ricerca scientifica.
- Accedere all'album delle immagini riprese con Unistellar eVscope eQuinox.

Ovviamente la prima operazione da compiere è la configurazione del proprio strumento. Innanzitutto, bisogna dire all'applicativo che voi siete colui che gestirà il telescopio (master) e non un utente del pubblico (slave), il quale potrà "solo" osservare e salvare le immagini acquisite da Unistellar eVscope eQuinox. In linea di principio questa è la configurazione di "default" per il primo dispositivo mobile connesso ma è capitato raramente durante i test che l'applicazione si dimenticasse del vostro ruolo. Se siete un utente slave e volete salire al rango di master vi verrà chiesto il numero seriale dello strumento.

Tra le numerose configurazioni presenti, le seguenti le riteniamo estremamente importanti:

Indicare la **qualità del cielo** da cui state osservando il cielo scegliendo tra City (cielo urbano ovvero alto inquinamento luminoso), Suburb (cielo sub-urbano o a medio inquinamento luminoso) e Countryside (cielo rurale o a basso inquinamento luminoso). Nei nostri test abbiamo utilizzato tutte e tre le configurazioni avendo osservato da Briosco (MB) con cielo ad alto inquinamento luminoso (Bortle classe 6), da Varenna (LC) con cielo a medio inquinamento luminoso (Bortle classe 4) e da

Courmayeur (AO) con cielo a basso inquinamento luminoso (Bortle classe 3). Non è indicato come questa opzione influisce sugli algoritmi di riduzione dell'inquinamento luminoso ma è bene settarla nel modo corretto per ottenere i risultati previsti dagli ingegneri di Unistellar.

- Altra informazione importante è la limitazione della finestra di cielo visibile nel caso in cui siano presenti ostacoli o nel caso in cui si stia usando Unistellar eVscope eQuinox collegato alla rete elettrica.
- Possiamo indicare il formato delle immagini (circolari, rettangolari o entrambe) e delle coordinate riportate in esse, riprese da Unistellar eVscope eQuinox.
- Possiamo dire se invertire le direzioni del joystick di controllo della movimentazione manuale dello strumento oltre attivare/**disattivare la vibrazione** che il vostro dispositivo mobile farà ogni volta che il telescopio verrà movimentato manualmente. Si consiglia di disattivare questa ultima funzionalità al fine di ridurre il consumo della batteria del vostro dispositivo mobile.
- Mantenendo il tappo di protezione sul telescopio è possibile **calibrare il sensore**. Questa operazione permetterà ad Unistellar eVscope eQuinox di raccogliere un certo numero di immagini al fine di stimare il rumore termico ed elettronico della camera Sony Exmor IMX224. Non vengono fornite specifiche dall'azienda e pertanto quello che possiamo immaginare è che il processo di calibrazione del sensore consista nella produzione di quello che in astrofotografia viene chiamato master dark e master bias. Possiamo anche pensare che, data la posizione fissa del sensore, in fase di produzione dello strumento venga prodotto anche un master flat per la riduzione della vignettatura dalle immagini.

Una volta calibrato il sensore, potete rimuovere il tappo

dallo strumento e muoverlo centrando una stella abbastanza luminosa. Questa ci permetterà di effettuare una **prima messa a fuoco** dello strumento. La movimentazione può essere fatta attraverso l'app Unistellar. Per un neofita non è semplicissimo puntare lo strumento verso una stella non avendo questo un cercatore integrato. D'altronde è anche vero che basta puntare lo strumento in una posizione a caso del cielo per avere una stella sufficientemente luminosa per una prima messa a fuoco. Avere un cercatore integrato poteva comunque essere uno strumento utile come dimostrano le numerose immagini presenti in rete di cercatori "attaccati creativamente" da numerosi utenti ad Unistellar eVscope eQuinox (vedi figura 12).

![](_page_14_Picture_1.jpeg)

Figura 12: cercatore affrancato a Unistellar eVscope eQuinox (foto gruppo Facebook eVscope & eQuinox Users Global, tutti i diritti sono riservati)

Per mettere a fuoco la stella utilizziamo la comoda ghiera di

messa a fuoco mostrata in figura 13. La movimentazione è fluida e garantisce una buona messa a fuoco in brevissimo tempo.

![](_page_15_Picture_1.jpeg)

Figura 13: ghiera di messa a fuoco di Unistellar eVscope eQuinox

Una volta che abbiamo messo a fuoco grossolanamente il nostro strumento proseguiamo con la **calibrazione della posizione**. Questa può essere fatta sempre utilizzando la app Unistellar. Una volta avviato il processo di calibrazione della posizione Unistellar eVscope eQuinox effettuerà una risoluzione del campo ripreso nella posizione corrente attraverso il processo che in astrofotografia prende il nome di plate solving. Risolta la posizione corrente il telescopio proverà a muoversi e risolvere altre porzioni di cielo finché non raggiungerà l'accuratezza richiesta. Al termine del processo, la app Unistellar avviserà l'utente che la calibrazione è andata a buon fine. Da quel punto in poi Unistellar eVscope eQuinox sarà in grado di puntare qualsiasi oggetto della volta celeste, sia esso presente nel catalogo (puntamento diretto) o no (puntamento manuale tramite coordinate celesti). Durante i nostri test la calibrazione della posizione è fallita praticamente sempre (> 70%) se la si fa quando il telescopio è in posizione di home. Questo è un problema noto in molti sistemi altazimutali a puntamento automatico. Se invece si muove lo strumento in altezza di almeno 10-15° allora la calibrazione della posizione durante i nostri test non è mai fallita. Ovvio che fallire la posizione di default all'avvio del telescopio non ci sembra personalmente una scelta saggia. In ogni caso, come appena descritto, il problema è facilmente risolvibile.

Una volta calibrata la posizione si prosegue con la **messa a fuoco precisa** dello strumento. Per fare questo chiediamo all'App Unistellar di puntare una stella luminosa (come ad esempio Arturo, Vega o Altair utilizzate nei nostri test). Unistellar eVscope eQuinox in un paio di minuti andrà a puntare la nostra stella mettendola al centro del campo ripreso dalla camera Sony Exmor IMX224. Togliamo quindi la maschera di Bahtinov dalla parte interna del tappo dello strumento e montiamola come mostrato in figura 14.

![](_page_16_Picture_2.jpeg)

Figura 14: la maschera di Bahtinov montata su Unistellar eVscope eQuinox.

A questo punto la stella mostrerà l'immagine di diffrazione della maschera. Vi consigliamo di utilizzare le impostazioni manuali della camera per ridurre i tempi di esposizione in modo da migliorare la qualità dell'immagine di diffrazione della maschera. Utilizzando la ghiera di messa a fuoco andremo a modificare tale immagine fino a raggiungere la condizione ideale riportata in figura 15.

![](_page_17_Picture_0.jpeg)

Figura 15: Immagine di diffrazione della maschera di Bahtinov di Unistellar eVscope eQuinox. A) Immagine ripresa abbassando il tempo di esposizione della camera affinché sia più evidente la simmetria indotta da una buona messa a fuoco. B) Immagine ripresa con le impostazioni automatiche della camera.

Una volta che l'immagine di diffrazione è simmetrica, rimuoviamo la maschera: il telescopio è pronto per essere utilizzando al massimo delle proprie potenzialità.

L'app Unistellar ci permette a questo punto di scegliere tra gli elementi a catalogo, che possono essere ordinati per:

- Raccomandati da Unistellar,
- Ordine di apparizione del cielo,
- Ordine alfabetico,
- Ordine di prossimità dell'oggetto attualmente visualizzato.

Il tutto può essere ulteriormente filtrato per visibilità o per tipologia di oggetto scegliendo tra:

- Pianeti,
- Asteroidi,
- Galassie,
- Nebulose,
- Ammassi di stelle,
- Stelle,
- Comete,
- Altro.

Ovviamente poi è stato previsto un tasto cerca per cercare manualmente un oggetto indicandone il nome o il numero di catalogo.

Una volta selezionato l'oggetto desiderato, la app ci fornirà una breve descrizione dello stesso, la sua posizione all'interno della costellazione che lo contiene (figura 16) e premendo il tasto "go to" Unistellar eVscope eQuinox si muoverà e **punterà l'oggetto desiderato** mettendolo al centro del campo di ripresa.

![](_page_18_Picture_10.jpeg)

Figura 16: Parte delle informazioni

fornite dall'app Unistellar relative all'oggetto celeste selezionato.

Sulla parte di selezione degli oggetti da parte dell'App Unistellar ci permettiamo di riportare alcuni aspetti comici ed altri invece più critici:

- Unistellar consiglia come l'oggetto più interessante del cielo la stella Fawaris nella costellazione del Cigno. Tutti si stanno ancora chiedendo perché
- Nei filtri è possibile selezionare le "Nebulose" senza distinguere tra planetarie e diffuse.
- Nei filtri è possibile selezionare gli "Ammassi stellari" senza distinguere tra ammassi aperti e globulari.
- Non è possibile filtrare per costellazione. L'assenza di questa opzione pesa molto durante una serata osservativa in cui un utente potrebbe voler "vedere" tutti gli oggetti presenti in una determinata costellazione.

A parte il primo punto, gli altri tre generano un problema abbastanza serio di usabilità. Durante i nostri test spesso si è passati attraverso una seconda applicazione per decidere quale oggetto osservare.

Abbiamo infine provato durante i nostri test a puntare un oggetto utilizzando le sue coordinate ed il risultato è stato soddisfacente con l'oggetto posto al centro del campo inquadrato.

Una volta che Unistellar eVscope eQuinox punta un oggetto, questo viene ripreso in tempo reale, modalità **live view**, dalla camera Sony Exmor IMX224. È possibile, inoltre, avere una **enhanced vision** dell'oggetto, ovvero invece che osservare l'immagine in tempo reale il computer a bordo di Unistellar eVscope eQuinox andrà ad integrare le singole immagini. Ad

intervalli di tempo fissati, gli utenti vedranno quindi sulla loro app l'immagine dell'oggetto celeste con un dettaglio via via migliore all'aumentare del tempo di integrazione. Questa tecnica è nota in astrofotografia con il nome di **live stacking**. Live view e live stacking forniscono entrambi immagini "vive" nel senso che vengono generate nello stesso momento in cui voi siete di fronte al vostro telescopio sotto un cielo stellato. Durante i nostri test abbiamo utilizzato sia la modalità live view che live stacking. Nel secondo caso è stato possibile ottenere ottime immagini di oggetti del profondo cielo come mostrato in figura 17.

![](_page_20_Picture_1.jpeg)

catturata in modalità "enhanced vision" da Unistellar eVscope eQuinox da Varenna (LC).

Le immagini acquisite possono essere salvate sul vostro dispositivo mobile e visualizzate nella relativa **galleria** dell'app Unistellar. Sempre dalla galleria è possibile inviare le vostre immagini astronomiche via bluetooth, e-mail o condividerla sui social network.

Durante i test effettuati abbiamo sperimentato anche la modalità **ricerca scientifica** analizzando l'attività cometaria della cometa C/2017 K2 (PANSTARRS). L'app Unistellar guida così l'utente alla misura della luminosità della cometa e all'invio dei dati raccolti ai programmi di ricerca dedicati. Questa funzionalità prevede la registrazione al sito Unistellar dove troverete anche vere e proprie campagne di misure amatoriali.

### **Acquisizione ed analisi delle immagini**

Le immagini acquisite dai tre luoghi di osservazione (Varenna, Briosco, Courmayeur) sono mostrate nella galleria seguente:

ngg\_shortcode 0\_placeholder

La magnitudine raggiunta nelle riprese di M27 è stata 15.55 (Figura 18) con 5 minuti di ripresa da cieli urbani o suburbani in accordo con quanto riportato da Unistellar (magnitudine limite da cieli inquinati < 16). Purtroppo, i test effettuati da cieli più bui non hanno permesso di eseguire pose più lunghe di due minuti per motivi che verranno illustrati in seguito.

![](_page_21_Picture_6.jpeg)

Figura 18: M57 ripresa rispettivamente da A) Briosco, B) Varenna e C) Courmayeur.

Durante l'utilizzo il telescopio ha sempre puntato ed

inseguito correttamente gli oggetti celesti ad eccetto della serata di test a Courmayeur dove il telescopio ha mostrato seri problemi di inseguimento come mostrato nel video seguente:

#### [https://www.astrotrezzi.it/wp-content/uploads/2022/09/Filmato.](https://www.astrotrezzi.it/wp-content/uploads/2022/09/Filmato.mp4) [mp4](https://www.astrotrezzi.it/wp-content/uploads/2022/09/Filmato.mp4)

Dopo un periodo di corretto inseguimento della galassia di Andromeda (M31), Unistellar eVscope eQuinox ha iniziato a derivare senza nessun apparente motivo.

Una cosa analoga è successa durante la serata di test a Briosco dove, dopo aver puntato Saturno il telescopio non era più in grado di puntare altri oggetti. Non siamo stati in grado di determinare la natura di tale problema che potrebbe essere software o hardware. In letteratura si trovano testimonianze di utenti che hanno avuto le stesse problematicità associate spesso ad aggiornamenti software. Nel nostro caso abbiamo utilizzato Unistellar eVscope eQuinox con versioni della app Unistellar 2.0.2 e 2.0.1. L'upgrade/downgrade del software nel nostro caso non ha avuto effetto. In entrambe i casi la app diceva che la batteria interna era completamente carica ma, come detto in precedenza, questo indicatore non è sempre affidabile. Quello che non è chiaro è perché solo alcuni utenti (tra cui noi) hanno sperimentato questo difetto.

Infine, abbiamo "osservato" la Luna e Saturno con Unistellar eVscope eQuinox. Le immagini acquisite sono riportate nella galleria seguente:

ngg\_shortcode\_1\_placeholder

## **Conclusioni**

Unistellar eVscope appartiene ad una nuova classe di strumenti astronomici dedicati alla divulgazione scientifica. L'aumento indiscriminato dell'inquinamento luminoso ha posto un grosso

limite alle osservazioni pubbliche che si sono ridotte alla sola osservazione visuale di Luna e pianeti. Osservare ad occhio nudo ammassi stellari, nebulose e galassie è diventato praticamente impossibile dalle grandi città. Dato che l'inquinamento luminoso è spesso associato ad una elevata densità abitativa, la maggior parte dei possibili nuovi appassionati di Astronomia non potranno mai aver accesso alla visione del profondo cielo se non spostandosi di decine e decine di chilometri dalle loro città.

Unistellar eVscope eQuinox cerca di limitare i danni fornendo immagini di oggetti del profondo cielo acquisite dalla città durante le osservazioni pubbliche. L'occhio umano viene così sostituito da quello elettronico mantenendo comunque vivo il concetto di qui ed ora. Con questo Unistellar eVscope non minimizza il problema dell'inquinamento luminoso ma cerca di appassionare il maggior numero di persone all'Astronomia al fine di convincere la popolazione che osservare il cielo è bello e per farlo con i propri occhi è necessario ridurre l'inquinamento luminoso.

Questa lunga introduzione è stata scritta proprio per indicare il target di Unistellar eVscope ovvero la divulgazione astronomica attraverso l'osservazione degli oggetti del profondo cielo.

Ovviamente una osservazione pubblica per essere completa dovrà affiancare ad Unistellar eVscope un telescopio ottico con cui osservare Luna e pianeti, soggetti ancora visibili ad occhio nudo dalle città e che esulano dallo scopo di Unistellar eVscope eQuinox come i nostri test hanno dimostrato. Le immagini di Luna e Saturno riprese infatti sono decisamente inferiori all'osservazione diretta ad occhio nudo.

Unistellar eVscope eQuinox inoltre è uno strumento estremamente portatile. Un astrofotografo esperto sarebbe infatti capace di produrre un sistema simile a Unistellar eVscope eQuinox con un budget decisamente inferiore, ma sfido

chiunque a farlo nella maniera così compatta come è riuscita a realizzarlo Unistellar. Infatti, Unistellar eVscope eQuinox è costituito solo da **due** parti ed un dispositivo mobile (tablet o cellulare).

Molto può essere ancora fatto in termini di usabilità dell'app Unistellar, ma la semplicità di utilizzo dello strumento è sotto gli occhi di tutti. In pochi minuti lo strumento è pronto per "osservare" il cielo.

Dal punto di vista tecnico, la camera potrebbe migliorare soprattutto nella sua dinamica. Le immagini risultato "poco sature" e le stelle praticamente prive di colore. Gli algoritmi di sottrazione dell'inquinamento luminoso e l'inquinamento luminoso stesso sicuramente sono i maggiori responsabili di questa scarsa dinamica.

Il diametro dello strumento è adatto al suo scopo, contenendo il peso dello strumento e migliorandone la trasportabilità. La meccanica è all'altezza anche se la collimazione degli strumenti è apparsa piuttosto difficoltosa e credo sia uno degli aspetti più limitanti di questo strumento. Evitare la collimazione utilizzando schemi ottici diversi (rifrattore/catadiottrico) sarebbe stata, a nostro avviso, una scelta migliore.

Il cavalletto, la maschera di Bahtinov e la connettività sono aspetti decisamente positivi di questo strumento. Si sente comunque la mancanza di un cercatore integrato (sempre per mantenere a due il numero di "pezzi") e di un paraluce retrattile per evitare l'appannamento del sensore durante le notti spesso umide delle città. Anche la possibilità di montare un filtro antinquinamento luminoso potrebbe aiutare anche se ovviamente richiederebbe uno studio dal punto di vista degli algoritmi di calibrazione delle immagini.

Aspetti negativi riscontrati durante i test sono stati sostanzialmente due:

- **Software:** ancora molto primitivo, soprattutto in termini di usabilità. Configurazioni, movimento manuale e puntamento degli oggetti sono ancora disposti in modo confuso all'interno dell'app Unistellar. Inoltre, per avere una maggiore diffusione, la app dovrebbe essere tradotta in un certo numero di lingue. Sarebbero graditi anche tool che permettano ai neofiti di collimare e mettere a fuoco lo strumento, possibilmente integrati nell'app Unistellar.
- **Affidabilità:** uno strumento pensato per serate osservative pubbliche deve essere affidabile. Non è quindi accettabile che il software a bordo non garantisce una corretta lettura del livello della batteria, che lo strumento si blocchi in una posizione diversa dalla home position o che ad un certo punto non insegua/centri più gli oggetti celesti. I nostri test mostrano che *l'esemplare in esame* è risultato poco affidabile. La non riproducibilità dei problemi rende questi ancora più gravi per uno strumento divulgativo. I casi in letteratura con problemi analoghi sono fortunatamente pochissimi e quindi, molto probabilmente, siamo caduti in uno di questi pochi casi sfortunati.

 Infine, è interessante notare come sui social network si legga di moltissimi casi di persone che hanno comprato Unistellar eVscope non per fini divulgativi ma per un utilizzo personale. In particolare, è piacevole notare l'entusiasmo di chi, senza conoscere nulla di astrofotografia e/o astronomia, sia riuscito a ottenere immagini "ricordo" di oggetti del profondo cielo. Lo stesso entusiasmo che avevo io quando ho iniziato ad osservare e fotografare il cielo.

In conclusione, **Unistellar eVscope eQuinox non è un telescopio ma un fiammifero capace di accendere nelle persone la fiamma della passione per il cielo notturno**.

In tabella riportiamo i pro e i contro di questo strumento:

![](_page_26_Picture_176.jpeg)

![](_page_27_Picture_63.jpeg)

Tra i contro *non* abbiamo riportato il prezzo che al momento è di 2799 €. Al netto della strumentazione a bordo, infatti, questo è piuttosto elevato ma dobbiamo ricordare che esso include anche il processo di ricerca e sviluppo, progettazione ed ingegnerizzazione dello strumento oltre alla manutenzione del programma di ricerca amatoriale presente sul sito internet di Unistellar. Questi ultimi fattori pesano tantissimo in quanto Unistellar eVscope eQuinox ha un design unico ed una compattezza senza pari sul mercato e questo comporta dei costi non indifferenti.